## **Mit dem Banke Meeting-Modul an einem Meeting teilnehmen**

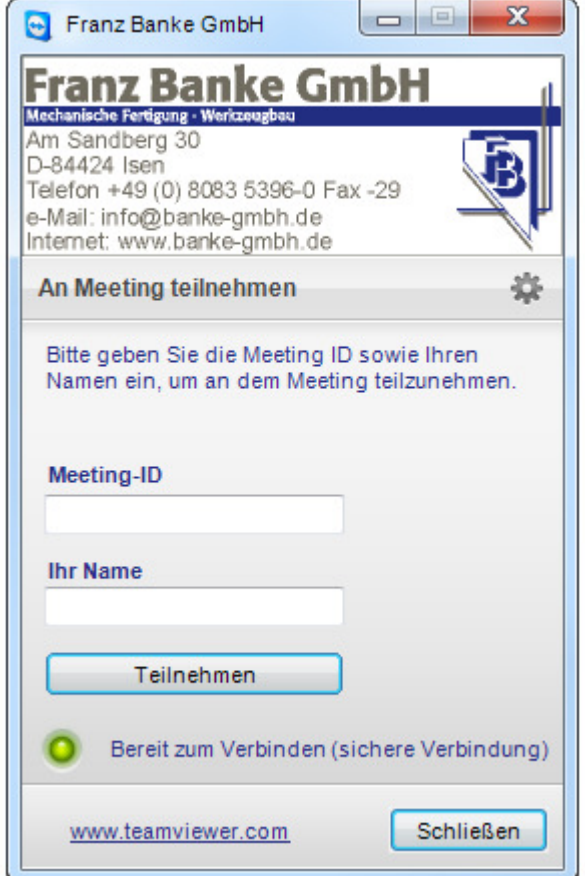

## Mit dem Modul **Banke Meeting** können Sie einfach und schnell an Meetings teilnehmen. **Um mit dem Banke Meeting-Modul an einem Meeting teilzunehmen, gehen Sie wie folgt vor:**

- 1. Starten Sie das Meeting-Modul.
- 2. Geben Sie im Textfeld **Meeting-ID** die Meeting-ID ein.
- 3. Geben Sie darunter im Textfeld **Ihr Name** Ihren Namen ein.
- 4. Klicken Sie auf die Schaltfläche **Teilnehmen**.
- 5. Falls der Initiator ein Meeting-Kennwort definiert hat, geben Sie dieses im nachfolgenden Dialog ein. Bestätigen Sie Ihre Eingabe, indem Sie auf die Schaltfläche **Anmelden** klicken.
- → Der Fenster **Meeting-Raum** wird geöffnet.
- → Wird das Meeting vom Initiator gestartet oder läuft es bereits, wird das Sitzungsfenster geöffnet.

6. Sie sehen den Bildschirm des Präsentators und können über das **Meeting-Panel** mit den Teilnehmern interagieren.